## **Miten päivitän Dell-tietokoneeni ajurit?**

⋒ **Koskee henkilökuntaa**

Tämän vastauksen tiedot koskevat vain Metropolian työntekijöitä, eivät opiskelijoita.

## ത **Milloin kannattaa päivittää?**

Jos työkoneesi toimii viallisesti, kannattaa ensin kokeilla tehdä ajuripäivitys.

- 1. Liitä tietokoneesi sen omaan virtalähteeseen (ei telakka-asemaan).
- 2. Avaa Dell Command Update -sovellus.

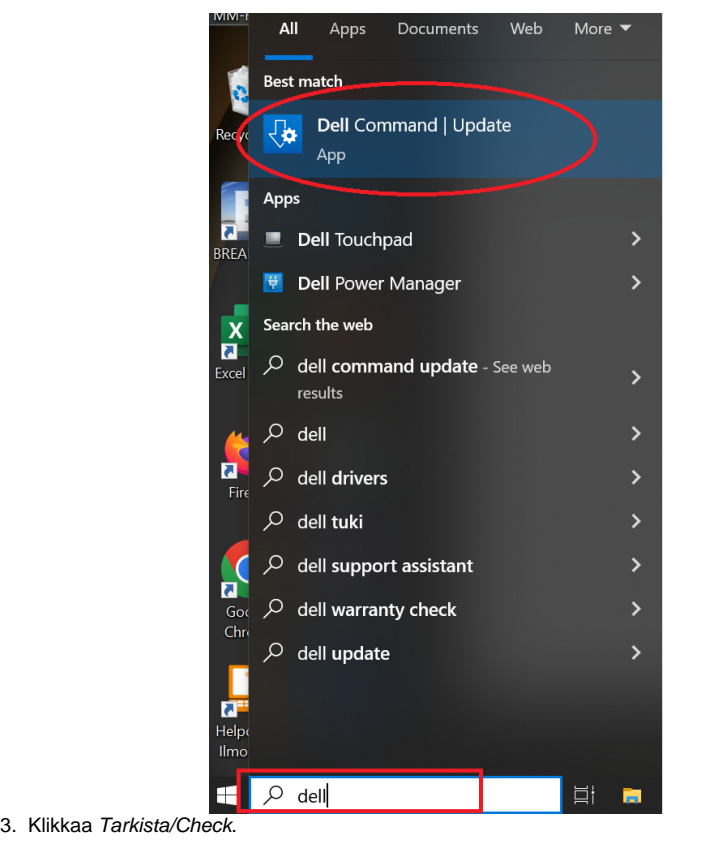

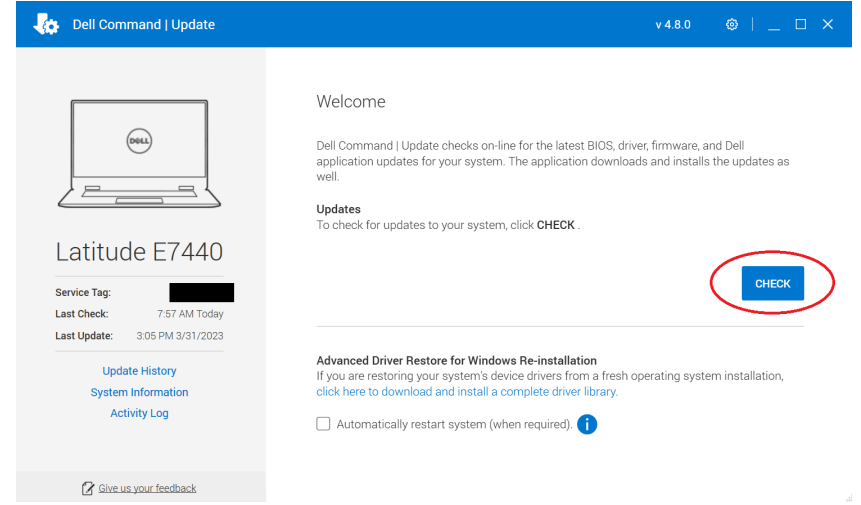

## 4. Klikkaa Asenna/Install.

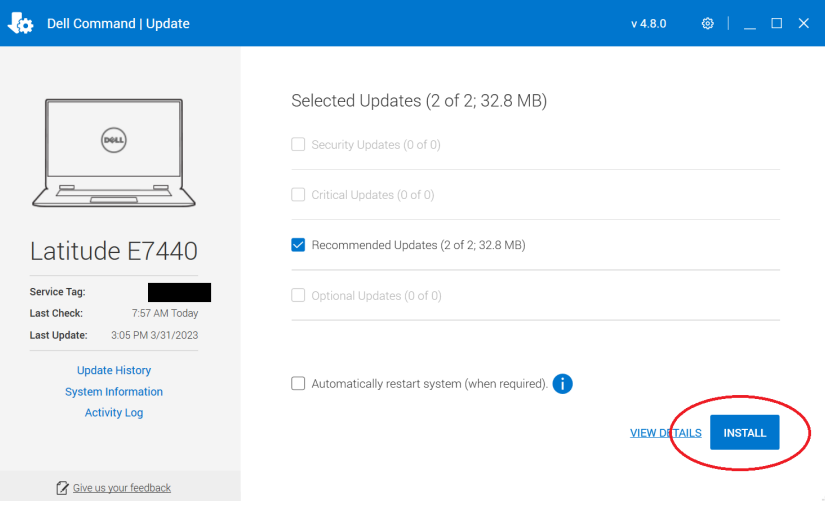

- 5. Käynnistä kone uudestaan, jos Dell Command Update pyytää sitä.
- 6. Jätä huomioimatta mahdolliset virheilmoitukset; jotkin päivityksistä pystyy asentamaan vain helpdeskistä etäyhteyden kautta.
- 7. Klikkaa S*ulje/Close*.

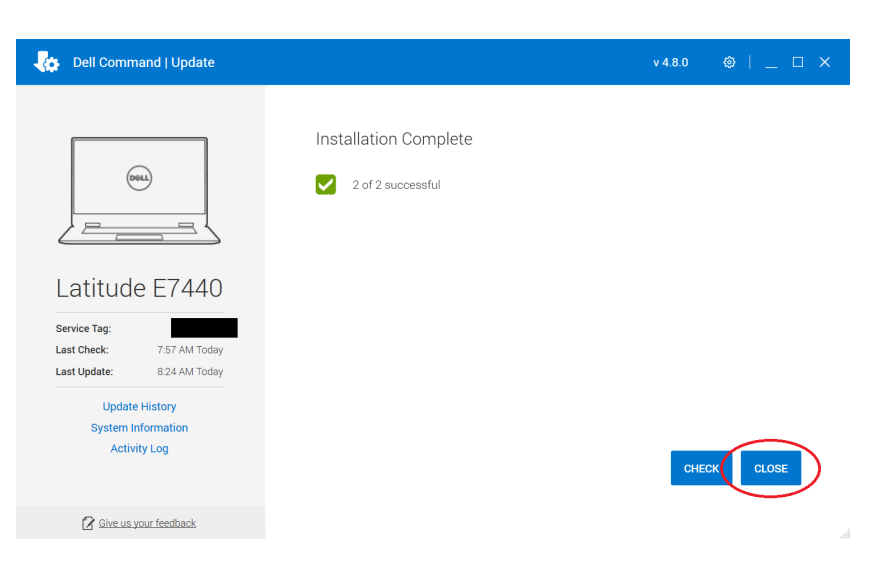

## Miten toimin ongelmatilanteessa?

- 1. Käynnistä uudelleen tietokoneesi ja laite, jossa vika ilmenee. Kokeile toimintoa vielä kerran.
- 2. Jos yrittämäsi toiminto tapahtuu nettiselaimessa, yritä toimintoa uudestaan incognito- eli private-ikkunassa ja toisessa selainohjelmassa. 3. Yritä etsiä ratkaisu tietohallinnon sivustosta käyttämällä seuraavia tiedonhakutapoja:
	- a. sivuston vasemmanpuoleinen navigointivalikko
		- b. wikin oma hakukone (oikea ylänurkka)
		- c. yleinen hakukone, kuten [Google Search](https://www.google.com)
		- d. [aakkosellinen avainsanaluettelo](https://wiki.metropolia.fi/display/tietohallinto/Hakemisto)
		- e. [UKK Usein kysytyt kysymykset](https://wiki.metropolia.fi/pages/viewpage.action?pageId=257364264)

Jos ongelma ei selvinnyt, ota yhteyttä helpdeskiin [hyvän käytännön mukaisesti.](https://wiki.metropolia.fi/pages/viewpage.action?pageId=257364280) Liitä kirjalliseen yhteydenottoon aina **[koko ruudun kuvakaappaus](https://wiki.metropolia.fi/pages/viewpage.action?pageId=257364502)** ongelm atilanteesta.

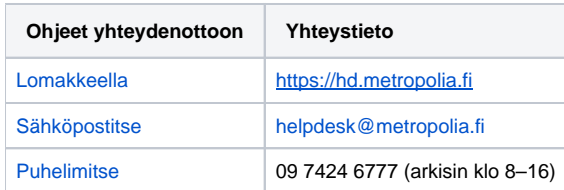

[How do I update the drivers on my Dell computer?](https://wiki.metropolia.fi/pages/viewpage.action?pageId=257365304)